# IMMS-CI-HW

## IMMS Steuergerät-Schnittstelle

**Installationsanweisungen**

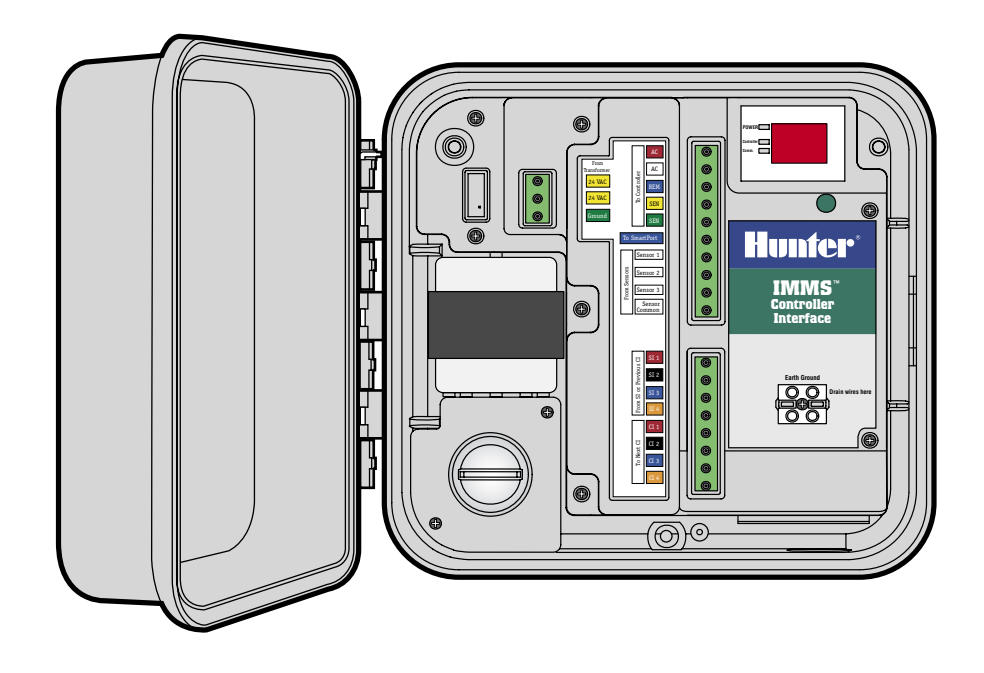

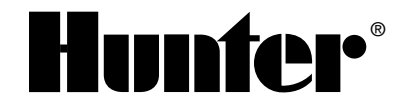

## 

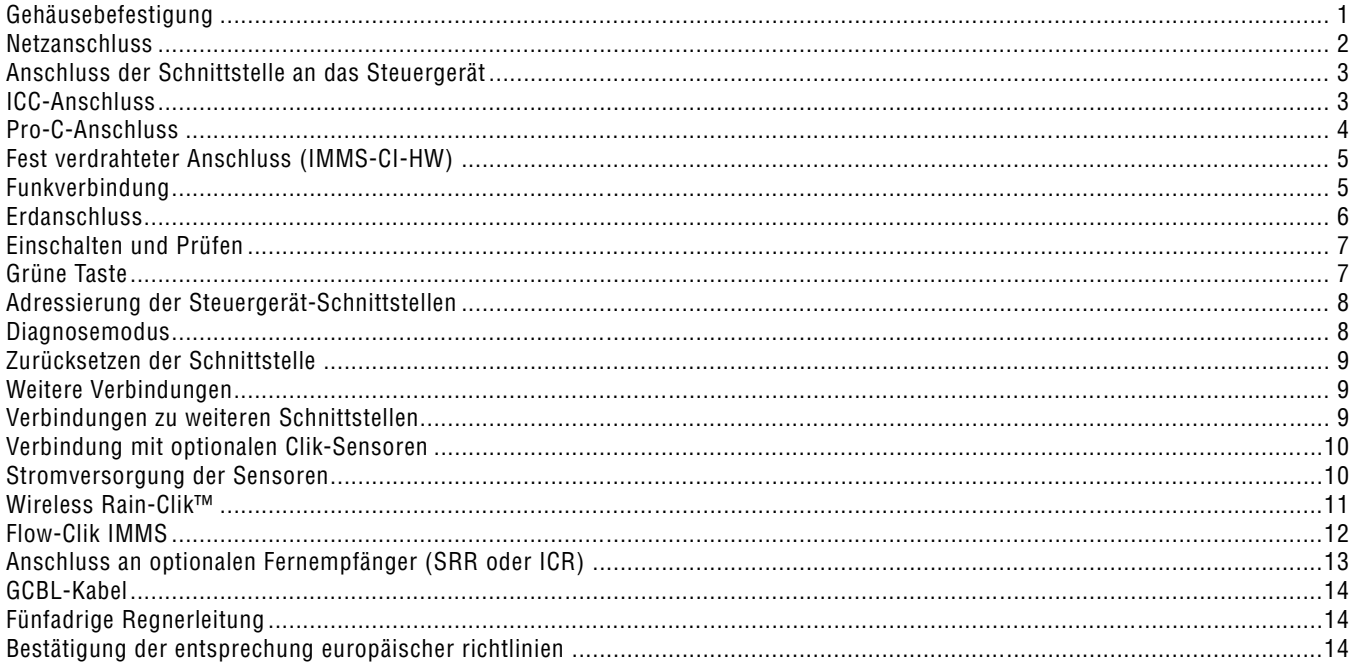

## <span id="page-2-0"></span>GEHÄUSEBEFESTIGUNG ................

Es ist ein trockener, ebener Standort an einer geeigneten Innen- oder Außenwand auszuwählen, der nicht durch Spritzwasser von den Regnern gefährdet ist. Befestigen Sie das Kunststoffgehäuse durch Einschrauben von Gewindeschneidschrauben durch die auf der Rückseite vertieft eingelassenen Löcher in die Wand. Die Umgebu ngsbetriebstemperatur darf 50°C nicht überschreiten.

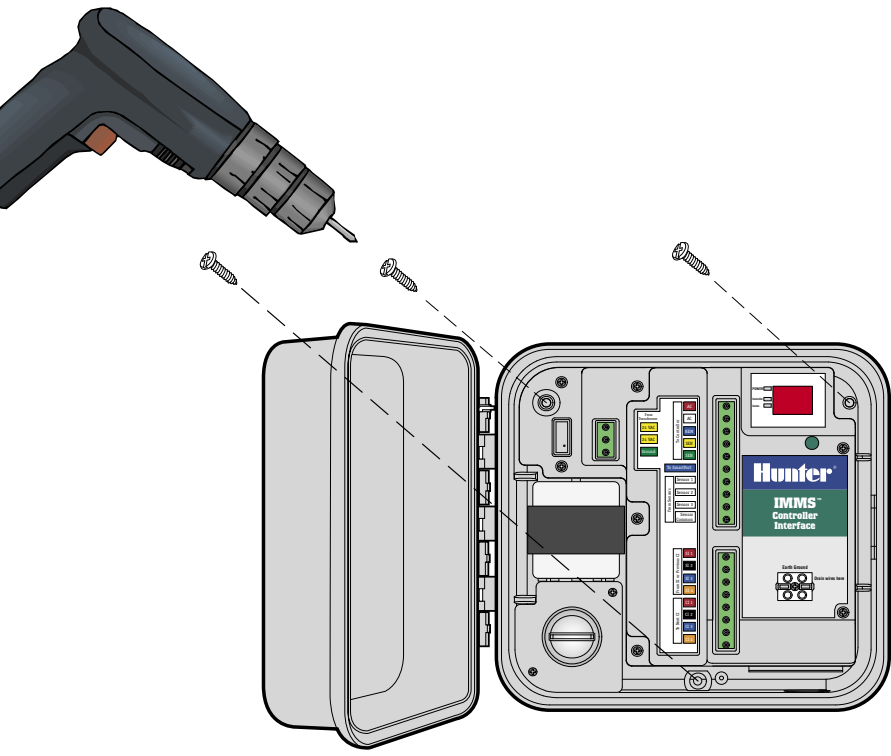

#### <span id="page-3-0"></span>**NETZANSCHLUSS...**

- 1. Überprüfen Sie vor Beginn, ob die Wechselstromversorgung an der Stromquelle ausgeschaltet ist.
- 2. Entfernen Sie den Deckel des Anschlusskastens (zwei Schrauben).
- 3. Für die Verlegung der Netzzuleitung zum Anschlusskasten sind geeignete Rohre und Armaturen zu verwenden. Leitungen, die Netzspannung führen, sind von Niederspannungssignalleitungen getrennt in separaten Rohren zu verlegen.
- 4. Die Adern der Netzzuleitung sind mit Schraubdrahtverbindern mit den Transformatoranschlussadern zu verbinden (siehe Farbcodetabelle). Anschließend ist der Anschlusskastendeckel wieder anzubringen.
- 5. Der Installateur ist für die Einhaltung der örtlichen Elektroinstallationsvorschriften und die ordnungsgemäße Leitungsverlegung verantwortlich.

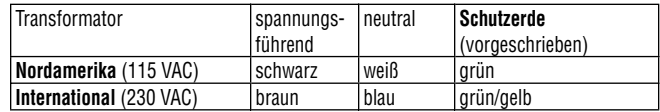

............................

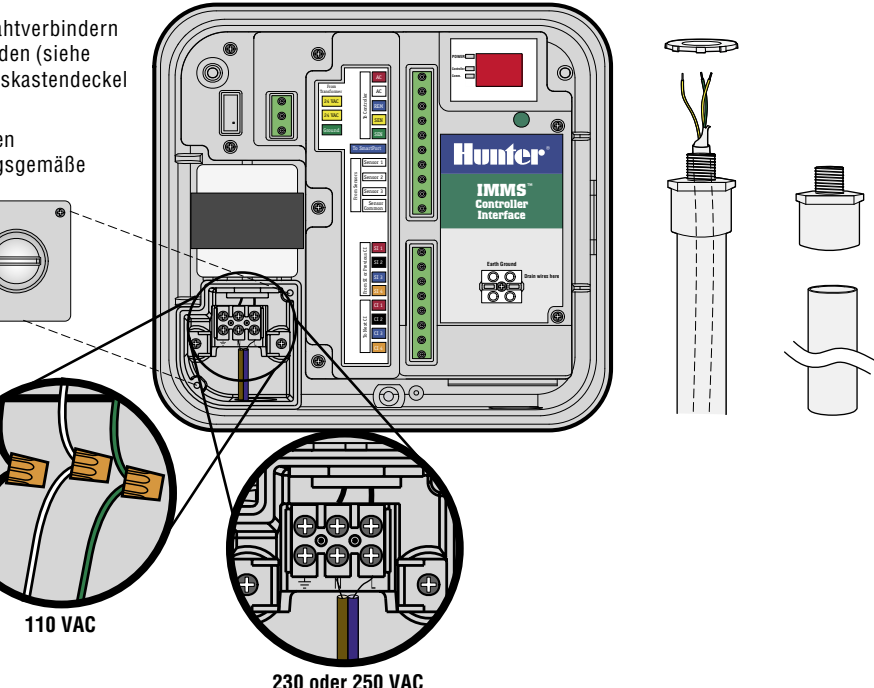

## <span id="page-4-0"></span>**ANSCHLUSS DER SCHNITTSTELLE AN DAS STEUERGERÄT .........................................**

- 1. Für den Anschluss der Schnittstelle an das Steuergerät ist eine fünfadrige Regnerleitung zu verwenden (Durchmesser: 1 mm², Länge: etwa 2 m).
- 2. Die Adern sind etwa 4,5 mm abzuisolieren und farbrichtig an die Klemmleisten der Schnittstelle anzuschließen (Markierung "To Controller" (zum Steuergerät)).
- 3. Die Leitungszuführung zum Steuergerät muss in Rohren erfolgen, die von den Rohren für die Netzzuleitung getrennt sind.

## **ICC-ANSCHLUSS ......................................................................................................................**

Die Aderenden sind bei ausgeschaltetem Steuergerät etwa 6 mm abzuisolieren und entsprechend der Darstellung farbrichtig an die Anschlussklemmen des ICC-Netzmoduls anzuschließen.

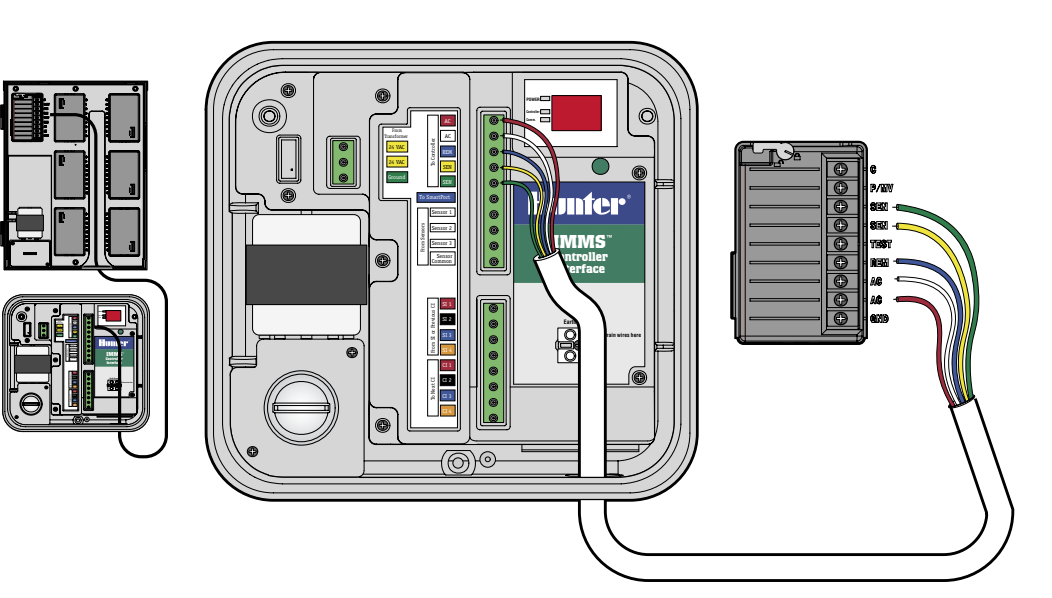

## <span id="page-5-0"></span>**PRO-C-ANSCHLUSS..**

Die Aderenden sind bei ausgeschaltetem Steuergerät etwa 6 mm abzuisolieren und entsprechend der Darstellung farbrichtig an die Anschlussklemmen im Anschlussfeld anzuschließen.

SRC-Anschluss (ohne Abbildung) Die Aderenden sind bei ausgeschaltetem Steuergerät etwa 6 mm abzuisolieren und farbrichtig an die Anschlussklemmen im Anschlussfeld anzuschließen.

Bitte beachten Sie, dass die roten und weißen Adern unbedingt an die richtigen Wechselstromanschlüsse angeschlossen werden müssen!

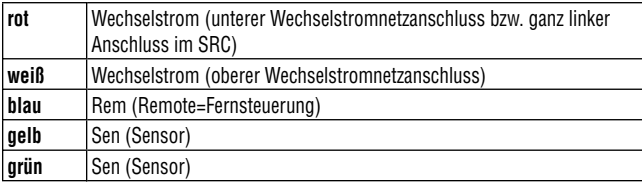

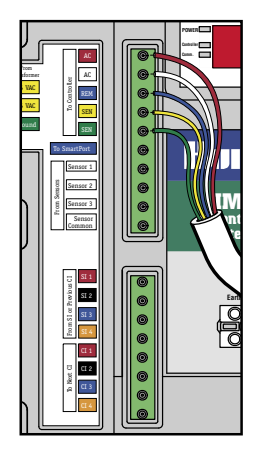

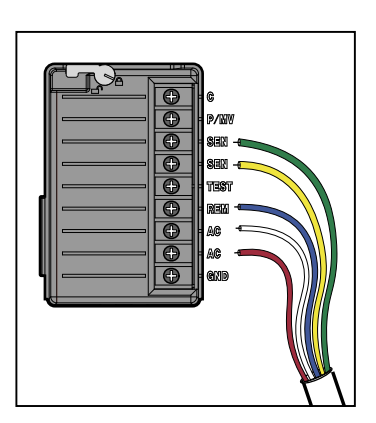

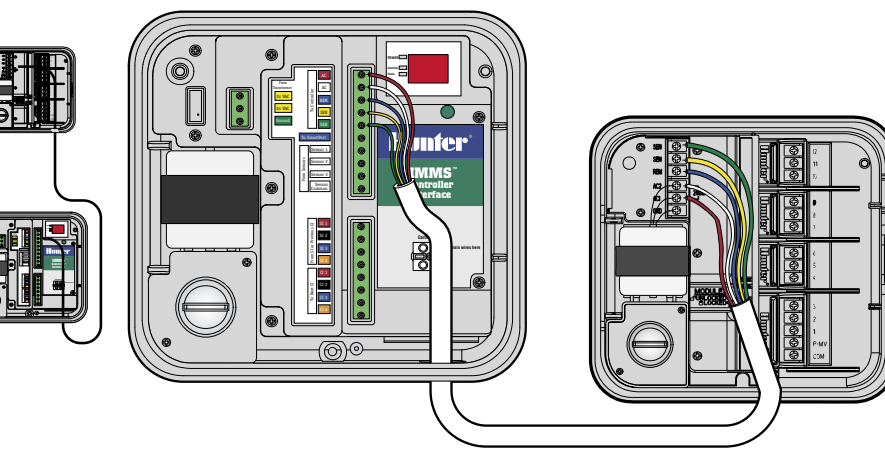

#### <span id="page-6-0"></span>

Der Eingang des IMMS-CI wird mit GCBL-Kabel über die Site-Schnittstelle (SI) oder eine vorherige CI fest verdrahtet. Falls das IMMS-CI mit Funksteuerung ausgestattet werden soll, sind die Anweisungen zur Funkoption IMMS-R zu beachten.

- 1 Das GCBL-Kabel ist von der SLaus über das Robr für die Niederspannungsleitungen in die CI zu führen.
- 2. Der schwarze Außenmantel und die Folienabschirmung sind etwa 50 mm abzuisolieren.
- 3. Die einzelnen Adern sind etwa 4,5 mm abzuisolieren und an den oberen Teil der Kommunikationsanschlüsse anzuschließen (Bereich "From SI or Previous CI" (von SI oder vorheriger CI)), wobei die Farbcodierung zu beachten ist.
- 4. Der blanke Silbererdungsdraht des GCBL-Kabels ist an die Erdungsklemme (Erdsymbol) anzuschließen.
- 5. Von der Erdungsklemme ist eine blanke Kupferleitung (2,5 mm Durchmesser) zu einem geeigneten Erdungsanschluss zu verlegen.

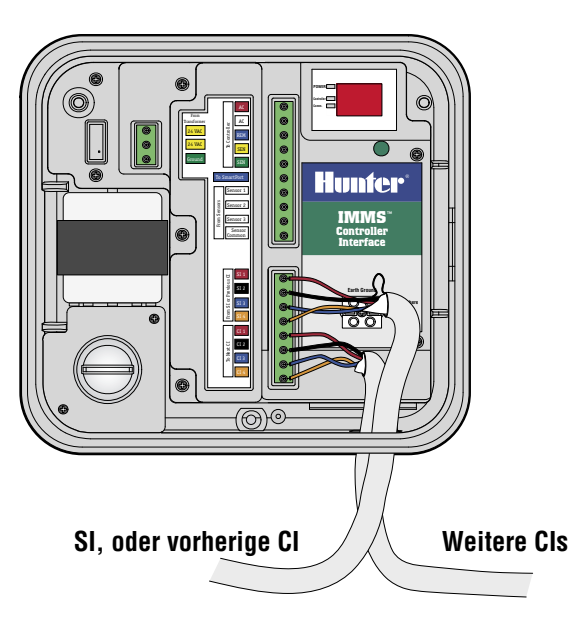

.............................

#### FUNKVERRINDUNG

Siehe Anweisungen für die optionale Funkausstatttung.

#### <span id="page-7-0"></span>**ERDANSCHLUSS...**

- 1. Die blanke Kupferleitung (Durchmesser 2,5 mm) für den Erdanschluss ist an die entsprechend markierte Erdungsklemme der Schnittstelle anzuschließen.
- 2. Die Erdleitung ist im Rohr für die Niederspannungsleitungen zu verlegen und an einen kupferbeschichteten Erdungsstab von 2,5 m Länge anzuschließen, der vertikal in die Erde einzuschlagen ist.
- 3. Der Widerstand des Erdanschlusses darf 10 Ohm nicht übersteigen.

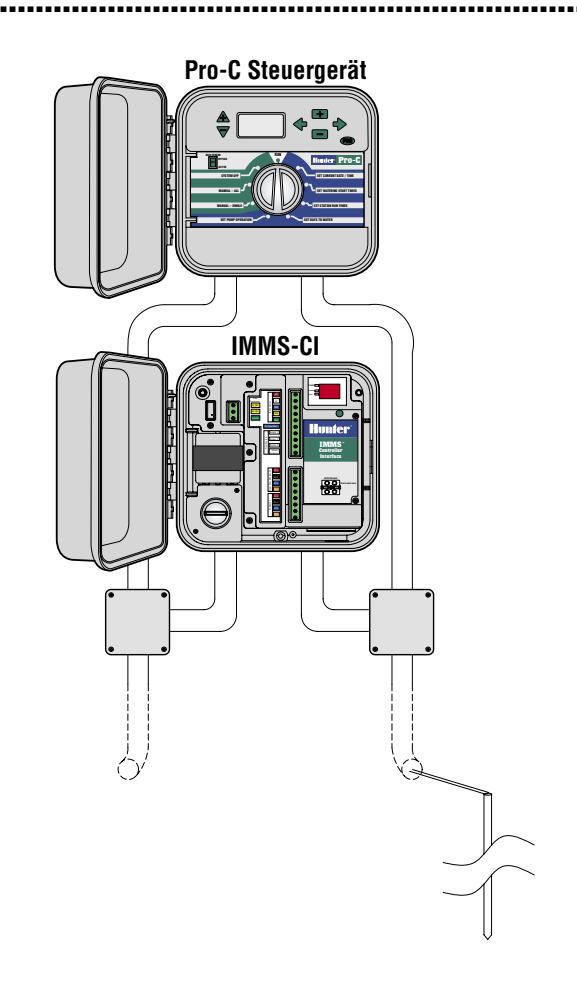

## <span id="page-8-0"></span>**EINSCHALTEN UND PRÜFEN...**

Nach der Ausführung der oben beschriebenen Schritte sind die grundlegenden Anschlüsse fertiggestellt. Schalten Sie die Schnittstelle ein, und beobachten Sie die Anzeige auf dem Display. Es sollten jetzt automatisch Prüfmuster und anschließend die Versionsnummer sowie Striche (--) angezeigt werden. Der Normalbetrieb wird durch einen blinkenden roten Punkt

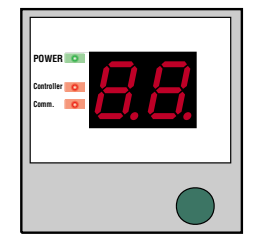

angezeigt. Falls der Punkt nicht angezeigt wird oder dauernd leuchtet, muss der Mikroprozessor zurückgesetzt werden (aus- und wieder einschalten).

Die LEDs links neben dem Display zeigen den Netz-, Steuergerät - und Kommunikationsstatus an:

- "Power" (Netz) zeigt an, dass die Schnittstelle mit Netzspannung versorgt wird.
- "Comm" (Kommunikation) leuchtet, wenn die Schnittstelle mit der Site-Schnittstelle kommuniziert.
- "Steuergerät" leuchtet, wenn die Schnittstelle die Kommunikation mit der Site-Schnittstelle abgeschlossen hat und Informationen in das Steuergerät lädt.

## **GRÜNE TASTE ...**

Über diese Taste kann der Steuergerätschnittstelle durch das SI eine Adresse zugeordnet werden. Außerdem dient sie zur Aktivierung des Diagnosemodus.

## <span id="page-9-0"></span>**ADRESSIERUNG DER STEUERGERÄT-SCHNITTSTELLEN..............................................**

- 1. Installieren Sie alle CI-Einheiten und Kommunikationsverbindungen.
- 2. Drücken und halten Sie die Taste "B" an der SI etwa fünf Sekunden lang.
- 3. Das SI-Display wird in den "Racetrack"-Modus geschaltet (umlaufende leuchtende Punkte auf dem Display). Dieser Modus wird solange beibehalten, bis die Taste "B" erneut betätigt wird oder Nachrichten von einem zentralen Computer eintreffen.
- 4. Begeben Sie sich bei aktiviertem Racetrack-Modus zu jeder CI (von der niedrigsten bis zur höchsten Nummer).
- 5. Betätigen Sie die grüne Taste der CI einmal. Durch die SI wird dann die nächste verfügbare Adresse zugeteilt. Durch das Drücken der Taste kann die SI die CI erkennen und ihr eine Nummer zuordnen.
- 6. Da der SI immer die Nummer "01" zugeordnet ist, wird der ersten CI automatisch die Adresse "02" zugeteilt. Die nächste CI erhält dann die Adresse "03" usw. Nachdem allen CIs eine Adresse zugeordnet wurde, ist die Taste "B" erneut zu betätigen, um den Racetrack-Modus zu verlassen und mit dem Normalbetrieb fortzufahren.

#### **DIAGNOSEMODUS...................................................................................................................**

Mit der CI-Taste wird auch der Diagnosemodus gestartet, in dem zwei Prüfungen durchgeführt werden.

Drücken und halten Sie die Taste etwa drei Sekunden lang, bis "d1" angezeigt wird.

- Station ausführen Das CI weist das Steuergerät automatisch an, eine Minute lang Station 2 zu aktivieren (Überprüfung der Kommunikation zwischen Schnittstelle und lokalem Steuergerät). Während der Kommunikation mit dem Steuergerät leuchtet die grüne Steuergerät-LED.
- Funkprüfung Unmittelbar nachdem der Befehl "Station ausführen" an das Steuergerät gesendet wurde, wird über Funk (falls diese Option installiert ist) fünf Sekunden lang ein Dauerton ausgesendet, der auf einem auf dieselbe Frequenz eingestellten tragbaren

Funkgerät empfangen werden kann (nur zur Überprüfung der Funkfunktion, kein Einfluss auf andere Komponenten).

Während der Verbindung mit der SI wird auf dem CI-Display gelegentlich "P1" oder "P2" angezeigt. "P1" bzw. "P2" zeigt an, dass das Gerät Anfragen von der SI empfängt und dass die Kommunikation funktioniert.

## <span id="page-10-0"></span>**ZURÜCKSETZEN DER SCHNITTSTELLE...**

Bei falsch eingestellter Adresse ist der Schnittstellenspeicher durch Abziehen der grünen dreiadrigen Netzanschlussleitung zurückzusetzen. Drücken und halten Sie die grüne Taste, und schließen Sie die Netzanschlussleitung wieder an. Halten Sie die Taste weiter gedrückt, bis auf dem Display nicht mehr "88" angezeigt wird. Lassen Sie danach die Taste wieder los. Auf dem Display wird kurz die Versionsnummer und anschließend "—" angezeigt. Wiederholen Sie den oben beschriebenen Adressierungsvorgang zur Eingabe der richtigen Adresse.

#### WEITERE VERBINDUNGEN.

Vor dem Herstellen von Verbindungen innerhalb der CI ist diese abzuschalten bzw. der Netzstecker abzuziehen!

#### **VERBINDUNGEN ZU WEITEREN SCHNITTSTELLEN.**

- 1. Zum Anschluss weiterer Steuergeräteschnittstellen ist das GCBL-Kabel zum unteren Teil der CI-Kommunikationsanschlüsse zu verlegen, abzuisolieren und anzuschließen. Dabei ist genauso vorzugehen wie oben für die ankommende Verbindung beschrieben.
- 2. Der blanke Silbererdungsdraht des GCBL-Kabels ist an die Erdungsklemme anzuschließen.

3. Das GCBL-Kabel ist möglichst ohne Kommunikationsunterbrec hungen oder -verbindungsstellen bis zur nächsten Schnittstelle (IMMS-CI) zu verlegen und zu installieren.

#### <span id="page-11-0"></span>VERBINDUNG MIT OPTIONALEN CLIK-SENSOREN .......................

- 1. An das IMMS dürfen nur Sensoren der Hunter Clik-Baureihe angeschlossen werden. Informationen zur Sensorinstallation und zur zulässigen Leitungsverlegung finden Sie in der Sensordokumentation.
- 2. Die zum Schrank führenden Sensorleitungen sind im Rohr für die Niederspannungsleitungen zu verlegen und die Aderenden etwa 4.5 mm abzuisolieren.
- 3. Eine vom Sensor kommende Ader ist an "Sensor 1" auf der oberen Klemmleiste anzuschließen
- 4. Die andere vom Sensor kommende Ader ist an "Sensor Common" (gemeinsame Sensorleitung) anzuklemmen.
- 5. An die CI können bis zu drei Sensoren angeschlossen werden. Jeweils eine Ader jedes weiteren Sensors ist an die Anschlüsse ..Sensor 2" und "Sensor 3" und die jeweils andere Ader an "Sensor Common" anzuschließen.

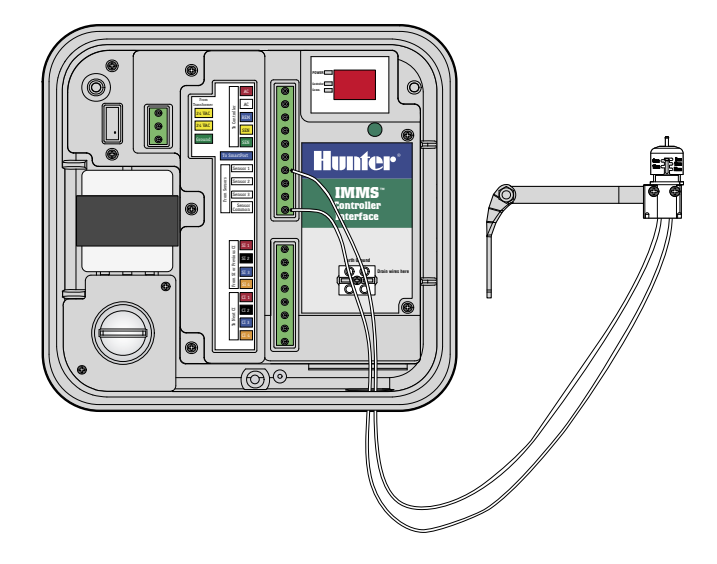

#### **STROMVERSORGUNG DER SENSOREN.**

Die Sensoren Wireless Rain-Clik und Flow-Clik IMMS von Hunter müssen jeweils über die gelbe Ader mit 24 VAC versorgt werden.

#### <span id="page-12-0"></span>**WIRELESS RAIN-CLIK™..**

- 1. Das Empfängerkabel ist im Rohr für die Niederspannungsleitungen zu verlegen.
- 2. Die beiden gelben Adern für die Stromversorgung vom Sensorempfänger zu den Netzanschlüssen in der Schnittstelle sind abzuisolieren und anzuklemmen.
- 3. Dadurch verdoppelt sich die Anzahl der gelben Adern an den Anschlüssen (jeweils eine Ader vom Schnittstellentransformator und eine Ader von der Stromversorgung des Sensors).
- 4. Die weiße Sensorsignalader ist an den gewünschten Sensoreingang und die blaue Ader an "Sensor Common" anzuschließen. Die orangefarbene Ader wird für IMMS-Verbindungen nicht benötigt.

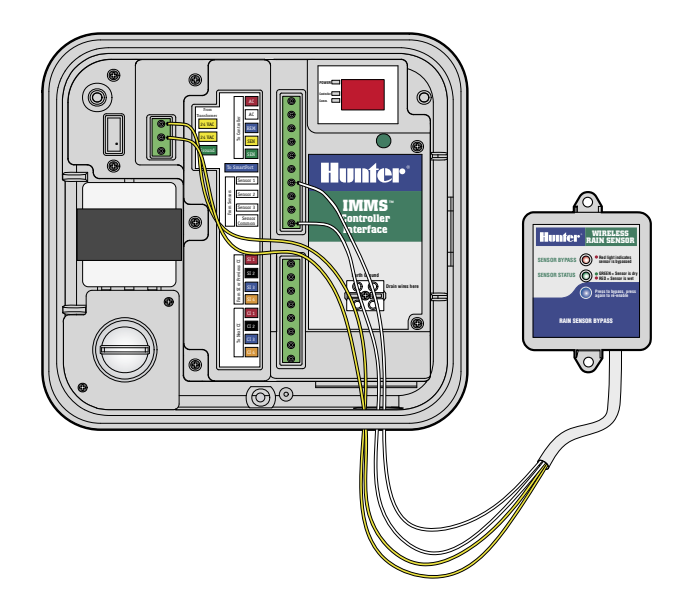

......................

#### <span id="page-13-0"></span>**FLOW-CLIK IMMS ...................................................................................................................**

- 1. Das Flow-Clik-Sensorkabel ist im Rohr für die Niederspannungsleitungen zu verlegen. Die beiden gelben Adern für die Stromversorgung vom Sensorempfänger zu den Netzanschlüssen in der Schnittstelle sind abzuisolieren und anzuklemmen.
- 2. Eine der weißen Adern ist an die Klemme mit der entsprechenden Sensornummer und die andere an "Sensor Common" anzuschließen.

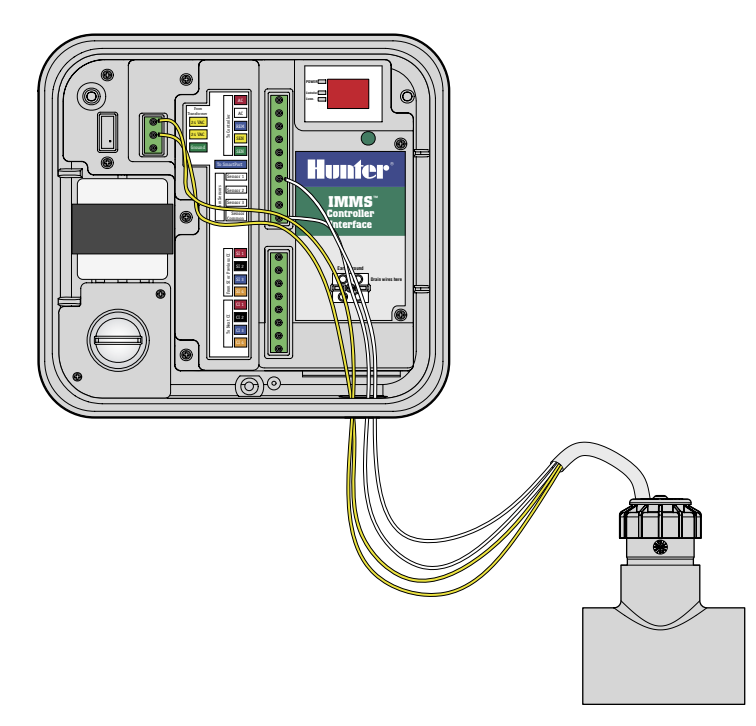

## <span id="page-14-0"></span>**ANSCHLUSS AN OPTIONALEN FERNEMPFÄNGER (SRR ODER ICR)...........................**

- 1. Informationen zur richtigen Installation von Hunter SmartPort® und zur zulässigen Leitungsverlegung finden Sie in der Dokumentation des Fernempfängers. Die roten und weißen SmartPort-Adern sind an die rot und weiß gekennzeichneten Anschlüsse der oberen Klemmleiste anzuschließen.
- 2. Die Zahl der roten und weißen Adernanschlüsse verdoppelt sich, da sie mit den roten und weißen Steuergerätanschlüssen gemeinsam genutzt werden.
- 3. Die blaue Ader von SmartPort ist an den anderen blau gekennzeichneten Anschluss "To SmartPort" (zum SmartPort) anzuschließen. **Anmerkung: Am blauen SmartPort-Anschluss werden keine weiteren Adern angeschlossen.**

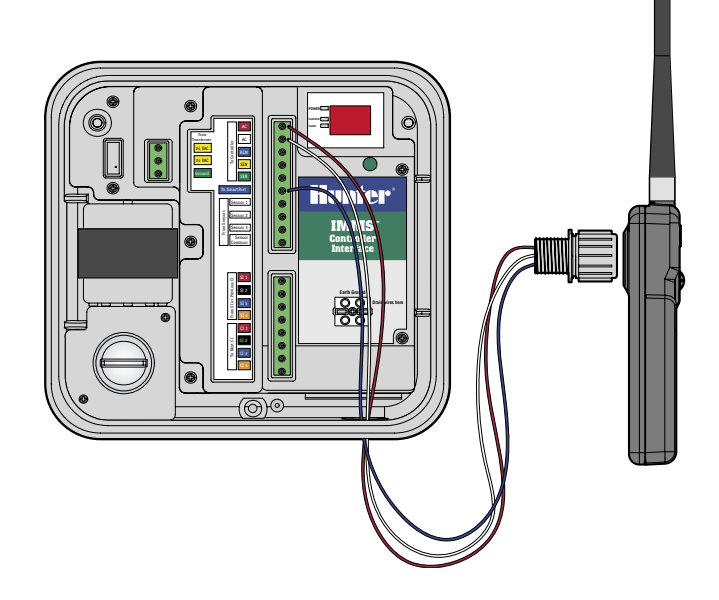

#### <span id="page-15-0"></span>**GCBL-KABEL.............................................................................................................................**

Zwei verdrillte Leitungspaare (1 mm Durchmesser, orange/blau/schwarz/rot), geschirmt, mit Erdleitung, für direkte Erdverlegung. Einsatz für IMMS-Schnittstellenkommunikation über Entfernungen von bis zu 3 km. Zwischenverbindungsstellen im GCBL-Kabel sind zu vermeiden.

#### **FÜNFADRIGE REGNERLEITUNG ..........................................................................................**

1 mm² Durchmesser, rot/weiß/blau/gelb/grün. Wird für die Verbindung der Schnittstelle mit dem lokalen Steuergerät über Entfernungen von bis zu 2 m eingesetzt.

## **BESTÄTIGUNG DER ENTSPRECHUNG EUROPÄISCHER RICHTLINIEN ........................**

Hunter Industries erklärt, daß die Bewässerungssteuerung IMMS-CI-E den Standards der Europäischen Richtlinie über "Elektromagnetische Kompatibilität" 89/336/EEC und "Kleinspannung" 73/23/EEC entspricht.

Project Engineer

**Hunter Industries Incorporated • Innovative Beregnungsprodukte District and Convention Convention Convention Convention Convention Convention Convention Convention Convention Convention Convention Convention Convention** 

**U.S.A.:** 1940 Diamond Street • San Marcos, California 92078 • www.HunterIndustries.com **Europe**: Bât. A2 - Europarc de Pichaury • 1330, rue Guillibert de la Lauzières • 13856 Aix-en-Provence Cedex 3, France • TEL: (33) 4-42-37-16-90 • FAX: (33) 4-42-39-89-71 **Australia:** 8 The Parade West • Kent Town, South Australia 5067 • TEL: (61) 8-8363-3599 • FAX: (61) 8-8363-3687 INT-538 7/04